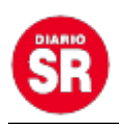

## **Cómo usar ChatGPT desde WhatsApp**

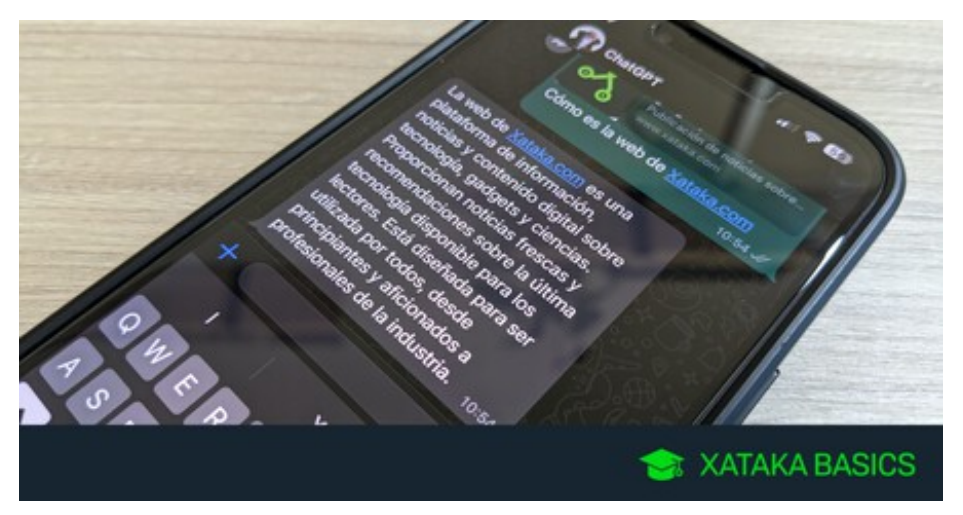

**ChatGPT** es una inteligencia artificial que genera respuestas, a través de texto según las preguntas que los usuarios le hagan. Esto ha llevado a muchos a crear textos complejos como ensayos, códigos de programación para videojuegos e incluso algunos medios de comunicación la han probado para sus artículos de prensa.

A través de un bot es posible tenerla en **WhatsApp,** ya que a la herramienta solo se puede acceder desde una página web y la aplicación de mensajería está mucho más a la mano para algunos.

Conversar con la IA tiene un límite de 10 mensajes por mes, aunque se puede ampliar el rango con una suscripción. Además, el proceso para enlazar a **ChatGPT** con la plataforma de **Meta** es igual para la versión de celulares y para la web.

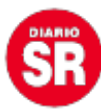

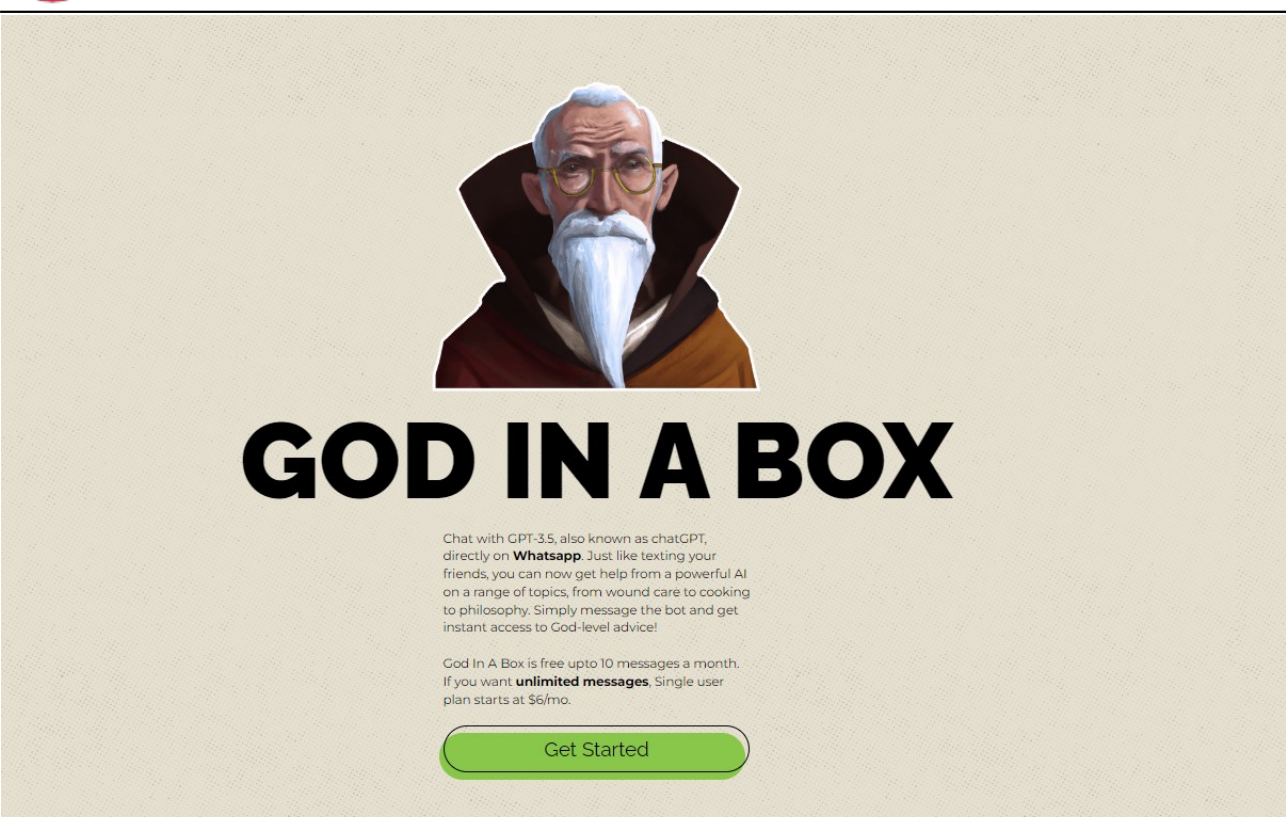

God in a Box es el robot que permite enlazar ambas aplicaciones, no requiere de ningún pago para usarlo.

## **ChatGPT en WhatsApp**

Este proceso requiere de varios pasos, así que es importante seguirlos detalladamente para tener éxito al final del proceso.

Inicialmente, se debe ingresar a la página de **God in a Box** (godinabox.co), que es el bot basado en la inteligencia artificial. Allí aparecerá un panel general y un botón de inicio 'Get Started', que se debe debe pulsar para comenzar.

"Al igual que enviar mensajes de texto a sus amigos, ahora puede obtener ayuda de una poderosa IA en una variedad de temas, desde el cuidado de heridas hasta la cocina y la filosofía. ¡Simplemente envíe un mensaje al bot y obtenga acceso instantáneo a consejos a nivel de Dios!", mencionan los desarrolladores de la plataforma.

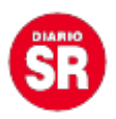

Tras hacer clic en ese botón se abrirá una nueva ventana invitado al usuario a crear una cuenta usando su perfil de **Google.** Luego se pedirá el número de teléfono con el que se tiene creada la cuenta de WhatsApp.

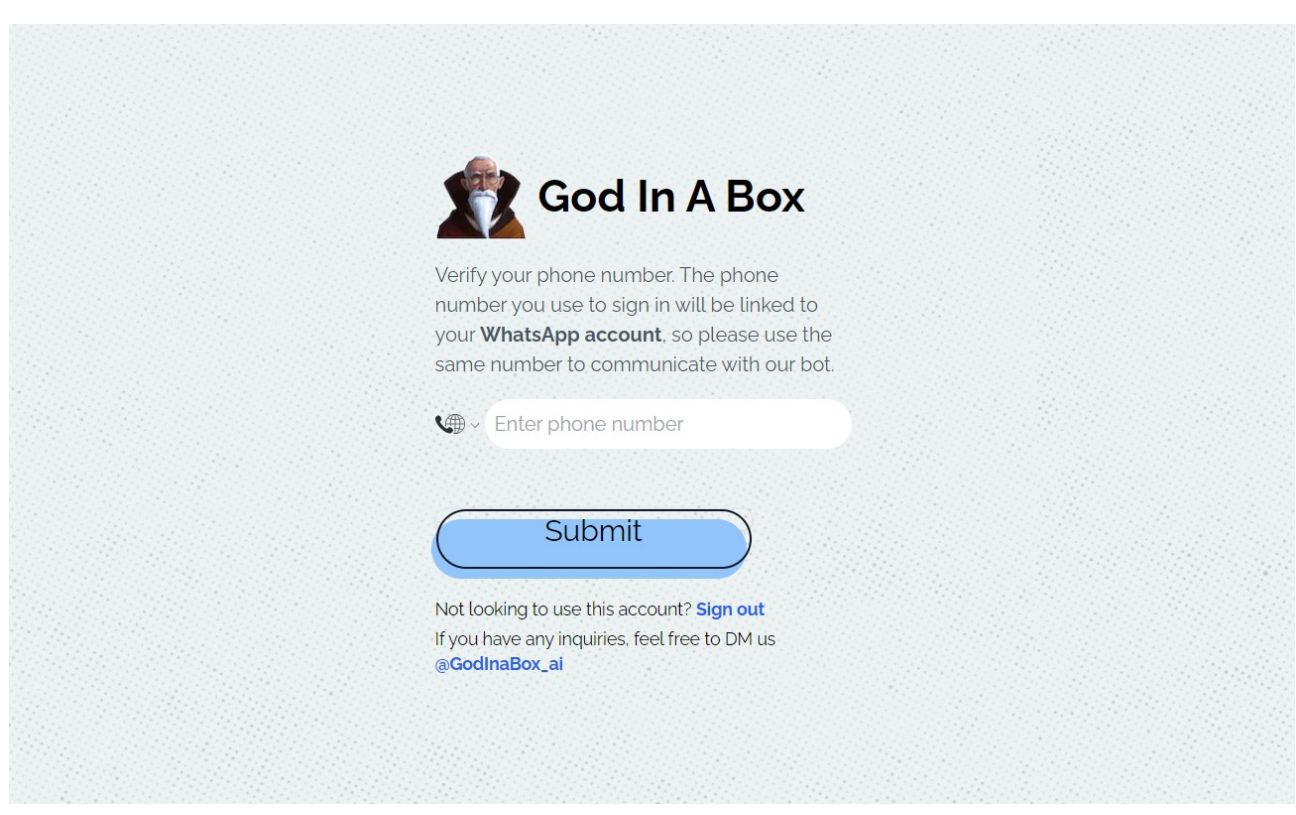

El enlace se hace usando el número de WhatsApp de cada usuario.

El siguiente paso será abrir el chat con el bot. La página entregará un número al que se puede acceder dando clic sobre él o guardarlo en los contactos. A esa conversación se debe enviar un mensaje de confirmación que la plataforma entrega.

Al compartir ese mensaje de confirmación, el bot responderá con otro asegurando que el enlace se hizo con éxito y el número fue verificado. Además, compartirán un enlace para terminar la creación de la cuenta.

En esa nueva página se entregarán datos como fecha de nacimiento y género para personalizar las respuestas del bot. Al completar este último paso, la inteligencia quedará lista para ser usada en **WhatsApp,** con el límite de 10 mensajes por mes.

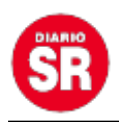

Al bot se le pueden hacer toda clase de preguntas, incluso consultas como su fuera un buscador web, recetas de comidas, ideas para diseños, textos elaborados, chistes y mucho más.

## **Aplicación falsa de ChatGPT en celulares**

En **Apple Store y Google Play Store** ya están apareciendo aplicaciones copia de la herramienta creada por **OpenAI** ofreciendo las mismas opciones que la real, pero con planes premium que no existen.

Es importante destacar que ChatGPT no tiene una app para dispositivos móviles y que es su acceso es gratuito para cualquier persona solo con ingresar a su web.

Un ejemplo de esta situación es la plataforma llamada **'ChatGPT Chat GPT AI With GPT-3?**, que por su nombre los usuarios se confunden y la han descargado varias veces, al punto de ubicarla en los primeros lugares de la categoría de productividad de App Store.

Si bien es una aplicación que funciona, las respuestas que genera son genéricas, inconsistentes y poco relevantes a lo que pide el usuario, algo diferente a lo que sucede con la oficial que siempre responde diferente.

Aunque la descarga es gratuita, ya una vez dentro las personas encontrarán funciones pagas por paquetes semanales a 7.99 dólares y mensuales a 49.99 dólares para tener chats ilimitados con el bot de IA.

Fuente: Infobae